# Dragon - commandes principales

Marquez une pause avant et après vos commandes, mais jamais pendant.

## Sommaire

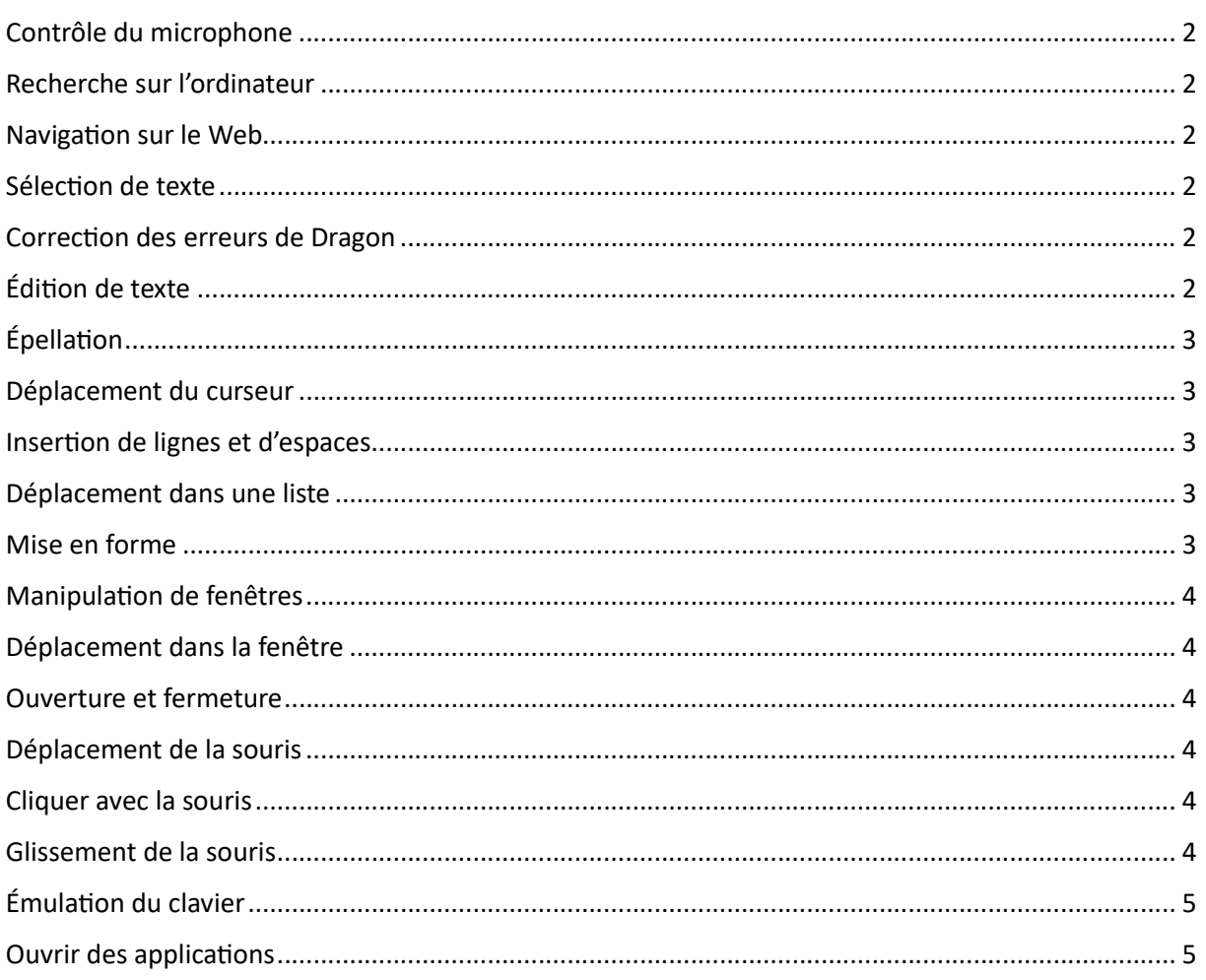

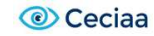

## Contrôle du microphone

Au repos Au travail

#### Recherche sur l'ordinateur

Rechercher sur l'ordinateur... Rechercher dans les documents... Rechercher dans ma messagerie...

#### Navigation sur le Web

(les extensions Web Dragon doivent être activées dans Microsoft Edge, Google Chrome ou Firefox) Aller à la barre d'adresses, Appuyer sur alt d Aller à cette adresse, Appuyer sur Entrée Actualiser la page, Appuyer sur F5 Nouvel onglet, Appuyer sur Contrôle t Chercher sur cette page, Appuyer sur Contrôle f Cliquer <texte du lien> Cliquer lien (affichage des numéros) Cliquer boîte de saisie (affichage des numéros) Cliquer bouton (affichage des numéros) Cliquer case à cocher (affichage des numéros) Cliquer image (affichage des numéros) Cliquer zone de liste puis Afficher les choix - Si plusieurs options possibles : Prendre <n>

#### Sélection de texte

Sélectionner <x> Sélectionner <xyz> Sélectionner les <n> mots suivants Sélectionner <x> jusqu'à <z> Sélectionner le paragraphe (précédent/suivant) Sélectionner la ligne (précédente/suivante) Sélectionner tout DésélecƟonner ça

## Correction des erreurs de Dragon

Corriger <x> Corriger ça

#### Édition de texte

Insérer avant/après <x> Supprimer la ligne Effacer ça

Annuler ça Couper ça Coller ça Ouvrir la Boîte de dictée

## ÉpellaƟon

Épeler ça Épeler <en maj b a Ɵret 5> Épeler <marie anatole joseph> Activer Mode épellation/désactiver Mode épellation

## Déplacement du curseur

Insérer avant/après <x> Aller au début, Aller à la fin <n> lignes en bas Fin de ligne <n> caractères à gauche Page en haut, Page en bas

## Insertion de lignes et d'espaces

À la ligne Nouveau paragraphe (=2 lignes vides) Appuyer sur Entrée Appuyer sur Tabulation Tabulation <n> fois

## Déplacement dans une liste

<n> en bas Aller à la fin, Aller au début Appuyer sur Entrée Appuyer sur Flèche droite

## Mise en forme

Mettre ça avec des puces, Ça sans puces Mettre en gras la ligne précédente Souligner <xyz> Mettre en maj <xyz> Ceci tout maj Ceci en min

## Manipulation de fenêtres

Basculer vers <nom de la fenêtre> Afficher le bureau Énumérer toutes les fenêtres Énumérer les fenêtres pour <nom de l'éditeur + nom du programme> Fermer la fenêtre Maximiser la fenêtre Restaurer les fenêtres Minimiser la fenêtre

## Déplacement dans la fenêtre

Commencer le défilement vers le bas/haut Arrêter le défilement Plus vite/lentement» Ligne en avant/arrière Page en avant/arrière Page en bas/haut

#### Ouverture et fermeture

Appuyer sur Windows / Cliquer Démarrer Ouvrir <nom de l'élément> Ouvrir le Panneau de configuration Fermer la fenêtre

#### Déplacement de la souris

Souris (1-10) en haut / en bas / à droite / à gauche Souris en haut à gauche / en bas à gauche / en haut à droite / en bas à droite Plus vite/lentement, bien plus vite/lentement, très vite/lentement Arrêter / Stop / Annuler Damier de souris Annuler

#### Cliquer avec la souris

Cliquer (<nom du bouton>) Double cliquer Clic droit

#### Glissement de la souris

Glisser la souris en bas plus vite Glisser la souris en bas à droite très vite Déplacer la souris en haut très vite

## ÉmulaƟon du clavier

Dire « Appuyer sur » suivi de :

- tabulation
- Touche
- retour arrière
- Entrée
- Echappe
- Barre espace
- défilement
- pause
- verrouillage numérique
- flèche haut
- flèche bas
- flèche droite

#### Ouvrir des applications

Ouvrir Mes documents Ouvrir Mes images Ouvrir Ma musique Ouvrir Mes vidéos Ouvrir <nom du programme> Ouvrir l'Explorateur Windows Ouvrir le Gestionnaire des tâches Ouvrir la boîte de dialogue Exécuter Ouvrir le Panneau de configuration Ouvrir le Gestionnaire d'impression

- flèche gauche
- origine
- $\bullet$  fin
- page précédente
- page suivante
- insertion
- supprimer
- fonction 1 (... jusqu'à fonction 12)
- pavé numérique (suivi d'une touche du pavé numérique : 0...9, ., /, \*, -, +, entrée) Maj, Contrôle, ou Alt (suivi facultativement d'une autre touche)